#### **CIRCULAR NEGOCIABILIDAD EN MERCADO SECUNDARIO DE LOS BONOS DPN - EMISIÓN 697 - DECRETO N° 4.947**

Con el objeto de dar cumplimiento a la Resolución de Directorio  $N^{\circ}$  06-11-01 de fecha 09 de noviembre de 2006, publicada en Gaceta Oficial N° 38.560 de esa misma fecha, la Vicepresidencia de Operaciones Nacionales y las Gerencias de Tesorería y de Sistemas e Informática informan a los participantes del Sistema de Custodia Electrónica de Títulos (SICET) el procedimiento para el manejo de las operaciones de mercado secundario con los Bonos de la Deuda Pública Nacional (DPN) correspondientes a la Sexcentésima Nonagésima Séptima Emisión, Decreto Nº 4.947 del 30 de octubre de 2006, publicado en la Gaceta Oficial Nº 38.533 de fecha 31 de octubre de 2006, y que forman parte de la oferta combinada "Bono del Sur"

## **CONSIDERACIONES GENERALES**

- 1. El código del instrumento asignado para los Bonos DPN adjudicados como parte de la oferta combinada "Bono del Sur" en custodia del SICET será DPUS04947-0011 con vencimiento al 06/04/2017
- 2. El mercado secundario con los instrumentos DPUS04947-0011 sólo se podrá realizar mediante operaciones de Compra-Venta Definitiva (Código 022) y Traspaso de Títulos (Código 023).
- 3. El día jueves 16/11/2006, una vez ejecutada la liquidación financiera de la Oferta Combinada, las posiciones correspondientes a los Bonos DPN denominados en dólares pagaderos en bolívares que fueron adjudicados a cada institución participante, serán ingresadas a la custodia del SICET en base a las siguientes consideraciones:
	- 3.1. El monto asignado por cuenta propia de la institución se acreditará en la cuenta de custodia denominada "Propia" (Código 0 00)
	- 3.2. El monto global asignado por cuenta de terceros se acreditará en la cuenta de custodia denominada "Cuenta General de Clientes" (Código 0 92)
	- 3.3. Cada institución custodia deberá realizar el traspaso del monto registrado en la cuenta de custodia Código 0 92 a la cuenta de clientes que corresponda en el SICET, a saber:

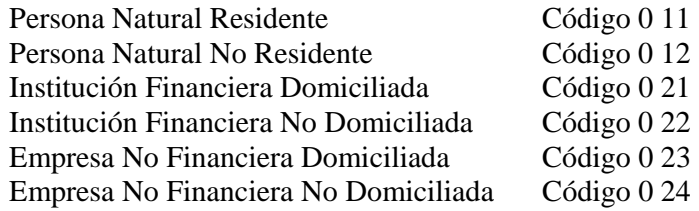

3.4. Desde la cuenta Código 0 92 sólo se permitirán operaciones hacia las cuentas de clientes de la misma institución, las cuales fueron especificadas en el punto 3.3.

## **DEL ENVÍO DE LAS OPERACIONES**

Las instituciones participantes que no estén conectadas en línea con el SICET podrán enviar sus operaciones vía SWIFT, Télex testado o Carta Orden, de acuerdo al formato indicado en el anexo 1.

Para efectuar las transacciones de mercado secundario se activarán nuevas opciones en el Sistema de Usuarios externos del BCV, conforme se describe a continuación:

Luego de ingresar el código y clave secreta del usuario. En pantalla se mostrarán las diferentes opciones a la cual usted podría tener acceso.

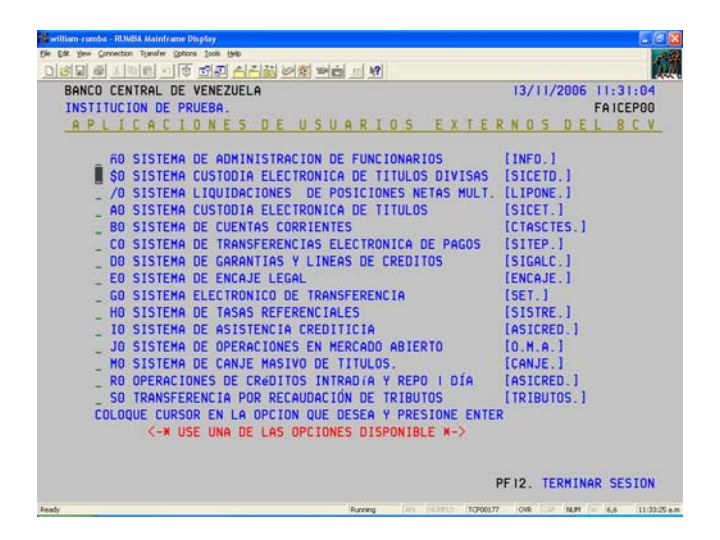

**Nota:** *Para un mejor manejo del Sistema, en la parte inferior de cada pantalla se especifican las teclas correspondientes a las funciones de ayuda.*

Seleccione con el cursor la opción **\$O** y presione **ENTER**. Se desplegará la siguiente pantalla, correspondiente al Sistema de Custodia Electrónica de Títulos (SICET).

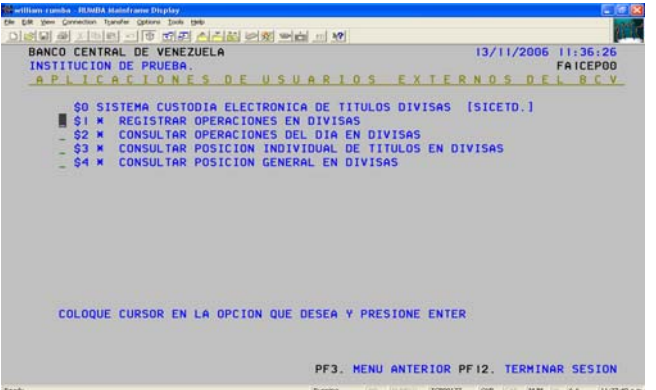

La primera opción **\$1 "Registrar Operaciones"** tiene como objetivo ingresar todas las operaciones manejadas por el SICET, a que se refieren los Instructivos respectivos.

#### **Registro de Operación**

Escoja la opción **\$1** y presione la tecla **ENTER**. El Sistema mostrará la siguiente pantalla de datos para el ingreso de la información.

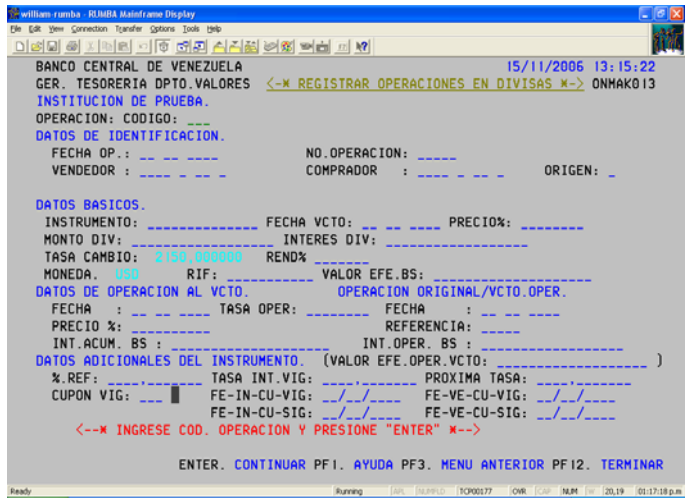

Ingrese los datos solicitados para la operación 022 (Compra Venta Definitiva) y 023 (Traspaso de Títulos). Después de ingresar todos los datos, el Sistema mostrará un mensaje confirmando si los datos están correctos.

## **DESCRIPCIÓN DE DATOS**

**Operación: Código:** Indique el código de la operación que desea ingresar, para este caso se podrán procesar sólo las operaciones código 022 (Compra-Venta definitiva y código 023 (Traspaso de Títulos)

#### **Datos de Identificación**

**Fecha Op.:** Fecha valor de la operación (DD/MM/AAAA).

**N° Operación:** Número que le corresponde a la operación, asignado por el vendedor.

**Vendedor:** Código de la Cuenta de Custodia correspondiente al vendedor.

**Comprador:** Código de la Cuenta Custodia correspondiente al comprador.

**Origen:** según sea el caso, corresponde a:

- $\mathbf{D}$  = Débito.
- $C =$  Crédito.

## **DATOS BÁSICOS:**

**Instrumento:** Identificación del título a negociar el cual se encuentra denominado en divisas

**Fecha vcto:** Fecha de vencimiento del título objeto de la negociación (DD/MM/AAAA).

**Monto \$:** Valor nominal del título objeto de la negociación.

**Precio %:** Porcentaje del precio del título objeto de la negociación, compuesto por enteros y cuatro decimales.

**Intereses:** el monto de los intereses será calculado por el sistema.

**Rendimiento:** Rendimiento de la operación en término porcentual y está compuesto por enteros y cuatro decimales.

**Valor Efectivo:** Valor efectivo de la operación, en bolívares. Campo calculado automáticamente por el sistema.

Presione la tecla **F9** o **ENTER** para registrar la operación. El sistema desplegará el siguiente mensaje: "Verifique y corrija los datos deseados".

Efectúe la corrección que desee realizar y presione la tecla **ENTER**.

Presione nuevamente la tecla **F9** para registrar la operación.

#### **Consultar las Operaciones**

Seleccione con el cursor la opción **A2** y presione **ENTER**. El Sistema desplegará la siguiente pantalla.

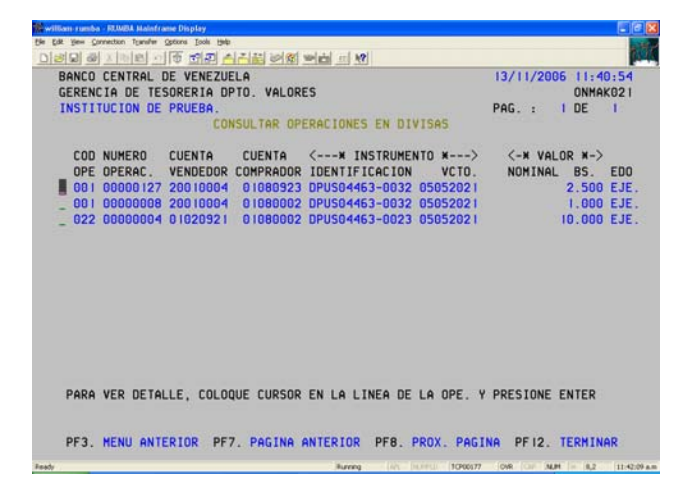

Para examinar el detalle de una cuenta, selecciónela con el cursor y presione **ENTER**. Se desplegará la siguiente pantalla.

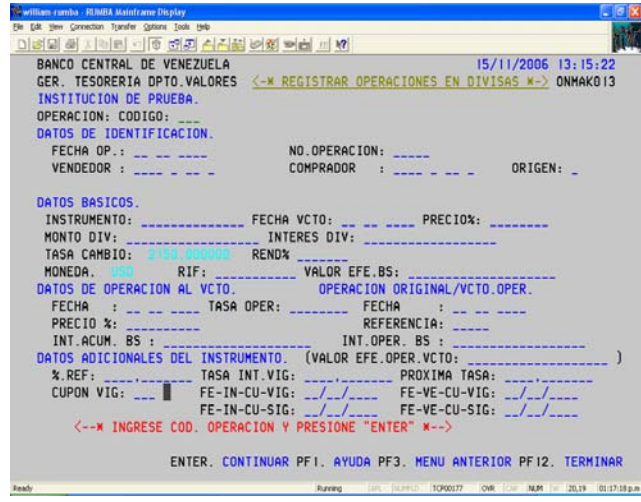

## **Consulta de la Posición Individual de los Títulos**

Seleccione con el cursor la opción **A3** y presione **ENTER**. El Sistema mostrará la siguiente pantalla.

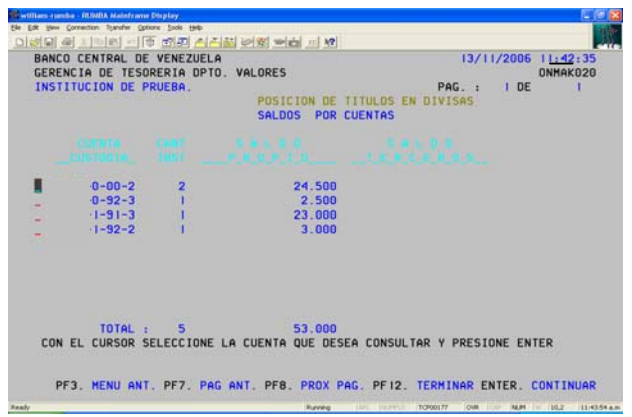

Para examinar el detalle de una cuenta, selecciónela con el cursor y presione **ENTER**. El Sistema desplegará la siguiente pantalla:

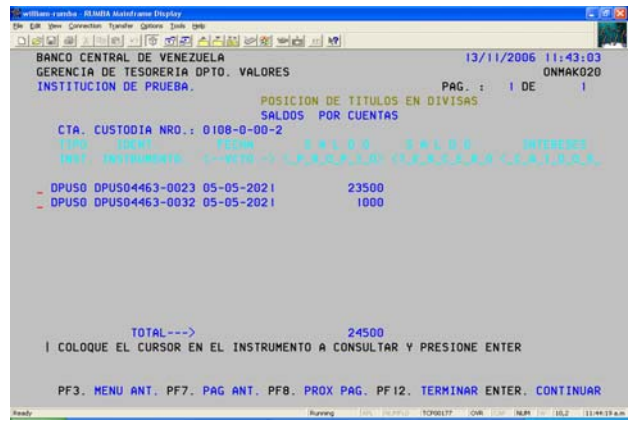

Para examinar al detalle la posición de un título, selecciónelo con el cursor y presione **ENTER**.Se desplegará la siguiente pantalla.

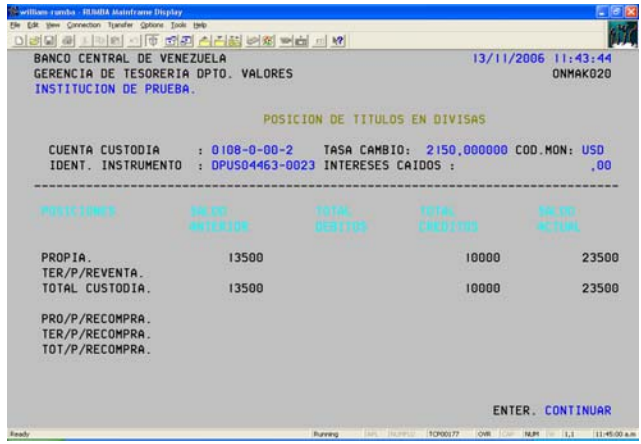

## **Consulta de la Posición General de los Títulos**

Seleccione con el cursor la opción **A4** y presione **ENTER**. Se desplegará la siguiente pantalla.

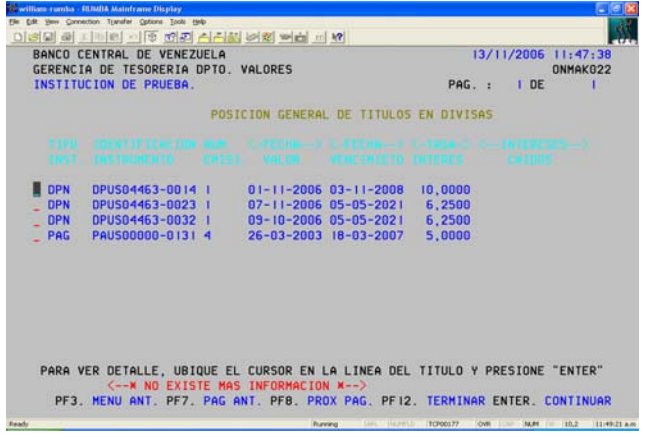

Para examinar al detalle la posición de un título, selecciónelo con el cursor y presione **ENTER**. El Sistema desplegará la siguiente pantalla.

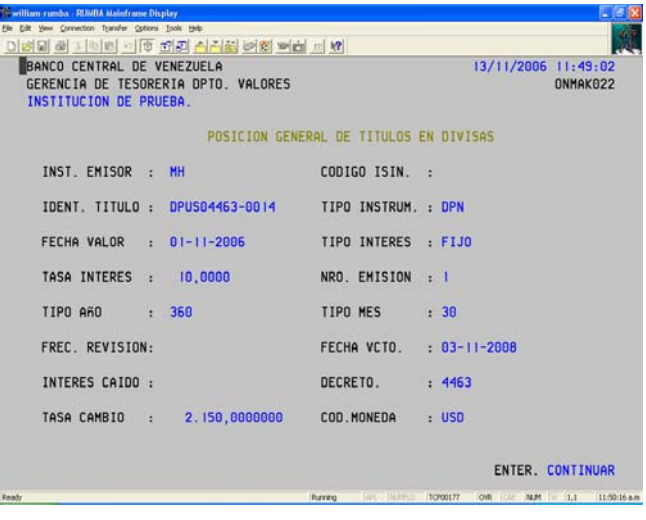

# **ANEXO 1**

## **Modelo de Carta Orden para Operaciones de Mercado Secundario Con Títulos Denominados en Dólares**

**A través del Sistema de Custodia Electrónica de Títulos (SICET)** 

(La Carta Orden debe ser en papel membreteado)

Para: Banco Central de Venezuela Departamento de Valores (SICET)

De: (Nombre de la Institución)

Me dirijo a ustedes en la oportunidad de solicitar se incorpore al Sistema de Custodia Electrónica de Títulos (SICET), el comando de la operación que detallamos a continuación:

Código de la Operación:

Fecha Valor de la Operación:

Número de la Operación:

Cuenta de Custodia Vendedora/Traspasante:

Cuenta de Custodia Compradora/Receptora:

Origen:

Fecha:

Código de Instrumento:

Fecha de Vencimiento:

Precio (%):

Valor Nominal (\$):

Intereses (\$):

Rendimiento (%):

Tipo de Cambio Aplicado (US\$/Bs.):

Valor Efectivo (Bs.)\*:

(sello de la Institución)

 Firma Autorizada \*\* Firma Autorizada \*\* Número de Registro de Firmas BCV Número de Registro de Firmas BCV

Se utilizará el tipo de cambio oficial para la venta, publicado en la página Web del BCV

\*\* Firmas autorizadas registradas en el BCV, respetando el Protocolo de Firmas del Dpto. de Cuentas Corrientes